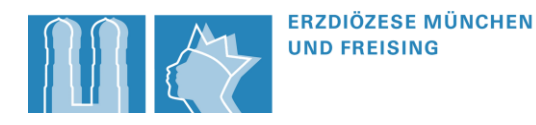

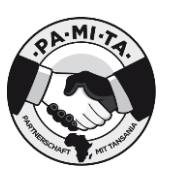

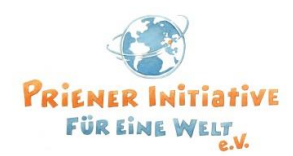

# **5. Vernetzungstreffen der Projekt- und Partnerschaftsgruppen in der Region "Oberbayern Süd-Ost"**

Donnerstag, 12. November 2020, 18:30 Uhr bis 20:00 Uhr, online (über "Zoom")

Liebe Aktive und Engagierte in der Projekt- und Partnerschaftsarbeit,

in der Region "Oberbayern Süd-Ost" gibt es zahlreiche gemeinnützige Vereine wie auch kirchliche Gemeinden und Projektinitiativen, die sich in der weltweiten Projekt- und Partnerschaftsarbeit engagieren. Um den Austausch und die Vernetzung zwischen den engagierten Menschen zu fördern, laden wir Sie herzlich zum 5. Vernetzungstreffen in der Region "Oberbayern Süd-Ost" ein - "Corona bedingt" findet das Treffen dieses Mal virtuell statt.

Thema des diesjährigen Vernetzungstreffens ist "Öffentlichkeitsarbeit in der Entwicklungszusammenarbeit". **Referentin Helena Matschiner, "[Bildung trifft Entwicklung](http://www.bte-bayern.de/)" / [Eine Welt Netzwerk Bayern e.V.,](http://www.eineweltnetzwerkbayern.de/) gibt in ihrem** interaktiven Vortrag einen Einblick in die Wirkmächtigkeit von Bildern und Sprache und gemeinsam erarbeiten wir, wie gute Öffentlichkeitsarbeit im entwicklungspolitischen Kontext aussehen kann.

### **Programm:**

Der digitale Besprechungsraum ist ab 18:15 Uhr offen, technische Teilnahme kann im Vorfeld in Ruhe getestet werden.

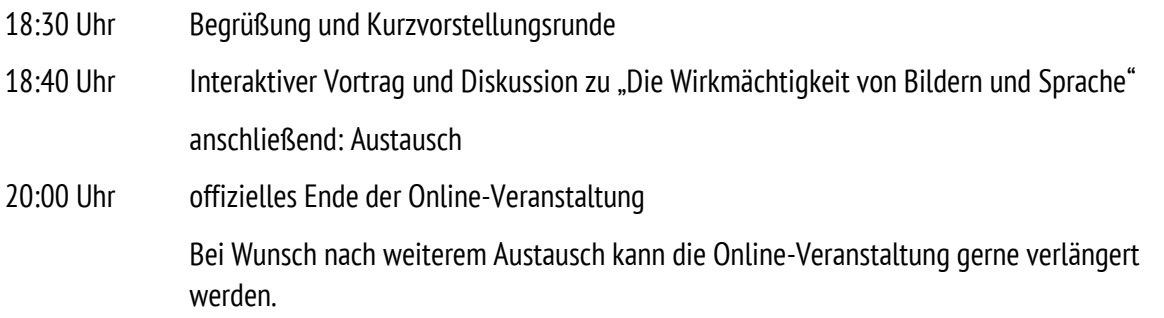

Wir freuen uns auf zahlreiche Anmeldungen und auf das virtuelle Zusammentreffen!

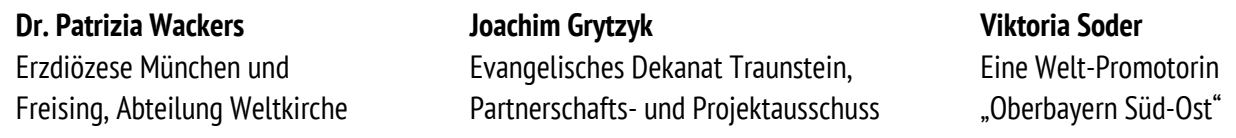

## **Anmeldung:** bis 09.11.2020 bei Eine Welt-Promotorin Viktoria Soder unter [soder@eineweltnetzwerkbayern.de](mailto:soder@eineweltnetzwerkbayern.de)

Den Zugangslink erhalten alle Teilnehmenden nach Ablauf der Anmeldefrist.

Für die Weitergabe einer Kontaktliste an die Teilnehmer\*innen der Veranstaltung benötigen wir Ihre Zustimmung! Wenn Sie für den Zweck der Vernetzung Ihre Kontaktdaten weitergeben möchten, bestätigen Sie mir dies bitte bei der Anmeldung: "Hiermit bestätige ich, dass folgende Kontaktdaten an die Teilnehmenden der Veranstaltung weitergegeben werden dürfen: *hier Kontaktdaten angeben*"

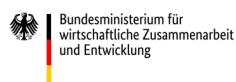

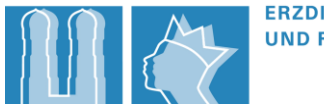

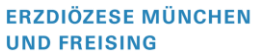

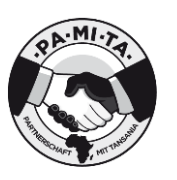

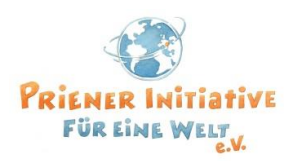

# **Hinweise zur Technik**

Für diese Fortbildung wird die Plattform "ZOOM" verwendet. Wir sind uns dessen bewusst, dass es datenschutzrechtliche Einwände gegen "Zoom" gibt - jedoch nutzen wir diese Plattform aufgrund ihrer Leistungsfähigkeit.

Wenn Sie zum ersten Mal an einer Videokonferenz über Zoom teilnehmen, lesen Sie sich bitte die folgenden Hinweise durch:

# **Videokonferenzen mit Zoom – Erste Schritte**

Das Programm "Zoom" ermöglicht Video-Konferenzen und lässt sich über ein kostenloses Programm (Zoom Client) oder direkt über den Browser bedienen.

#### **Sie brauchen:**

- einen Computer / Laptop / Tablet oder Smartphone mit Kamera und Mikrofon, damit wir uns auch alle sehen und hören können
- wenn verfügbar ein Headset oder Kopfhörer (auch Kopfhörer vom Smartphone können verwendet werden)
- falls Sie die Wahl zwischen verschiedenen Geräten haben, ist es an einem Computer oder Laptop meist einfacher
- Hier finden Sie eine Anleitung für die Benutzung von Zoom auf YouTube: <https://www.youtube.com/watch?v=WYElSa4oO3M>
- Bei datenschutzrechtlichen Bedenken können Sie den Client direkt nach der Veranstaltung wieder deinstallieren.

### **Wenn Sie möchten, können Sie Zoom im Vorhinein testen:**

- Klicken Sie dafür auf den folgenden Link zum Installieren und Testen der Software: <https://zoom.us/test>
- Installieren Sie nach Aufforderung das Programm Zoom.
- Klicken Sie dann noch einmal auf den Link von Schritt 1 und wählen Sie "mit Zoom öffnen".
- Nun wählen Sie noch "Per Computer dem Audio beitreten" und Sie sind im Test-Meeting. Sie sollten nun Ihr eigenes Bild sehen und unten links einen "Ausschlag" beim Mikrofon, wenn Sie etwas sagen. Wenn beides klappt, sind Sie fertig und können nun an dem Treffen teilnehmen.

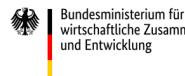